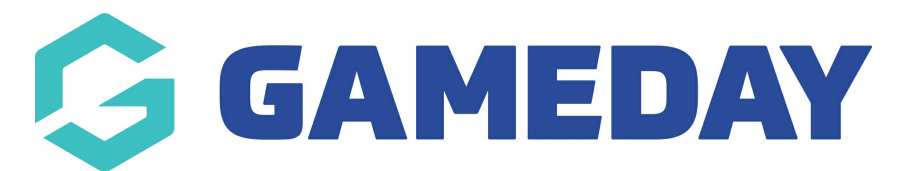

## **How do I make a product mandatory on a Membership Form?**

Last Modified on 22/01/2024 11:17 am AEDT

If you are adding products to a Membership Form through GameDay, you have the option to make these products mandatory for any registrants who have the product available to them.

Note: Products still show and hide based on applied display filters such as age or gender, so making a product mandatory will only enforce eligible registrants to select the product.

To make a product mandatory on a Membership Form:

1. In the left-hand menu, click **Membership Forms** > **MEMBERSHIP FORMS**

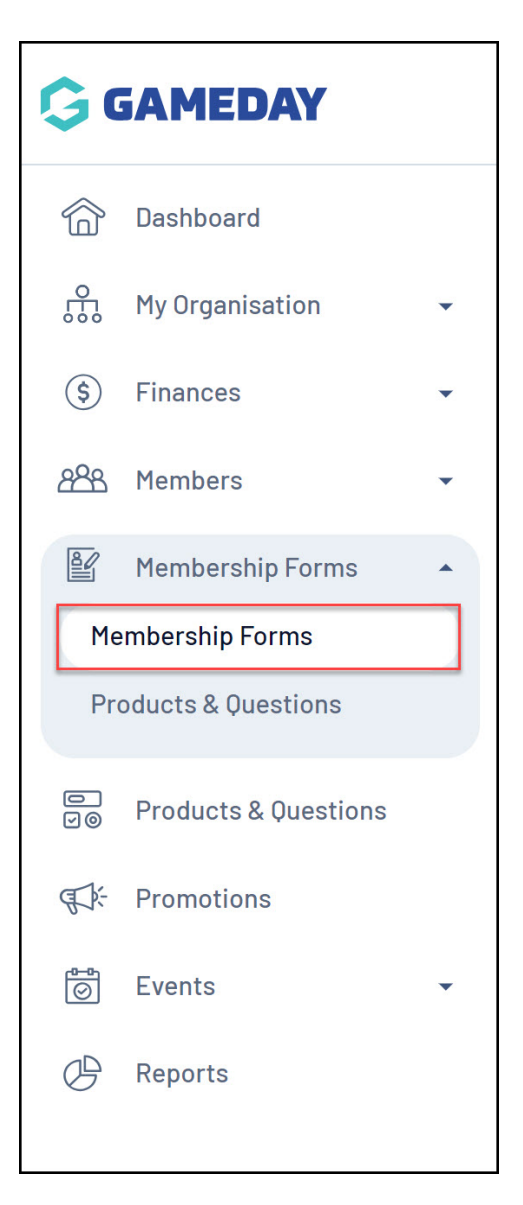

2. Click **EDIT** next to the relevant form

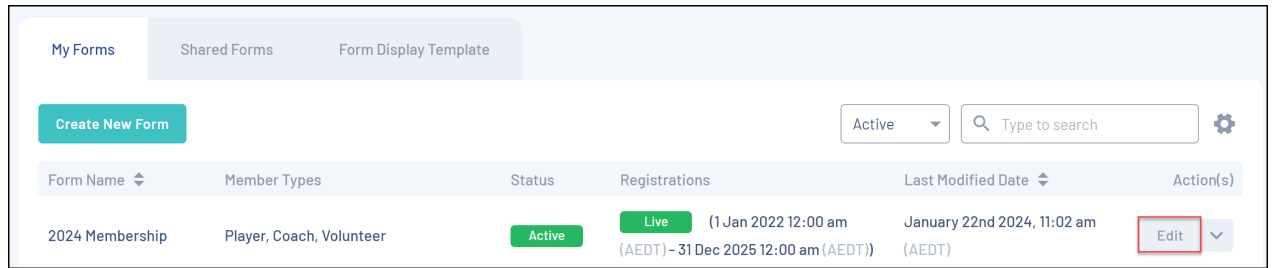

## 3. Click the **PRODUCTS** tab

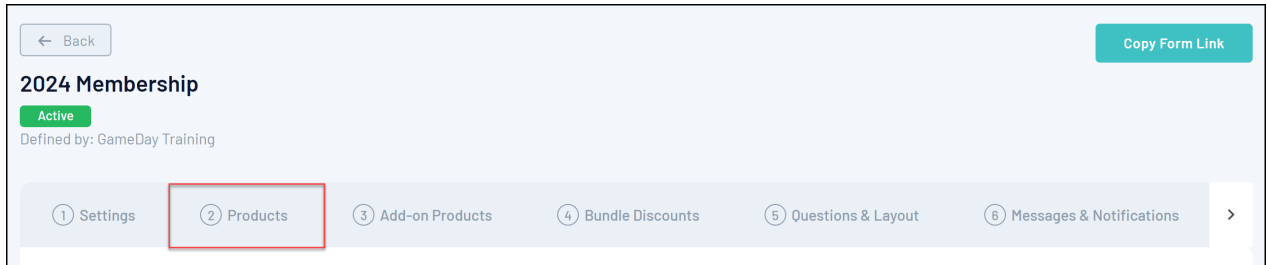

4. Click the **ACTIONS** arrow next to the relevant product

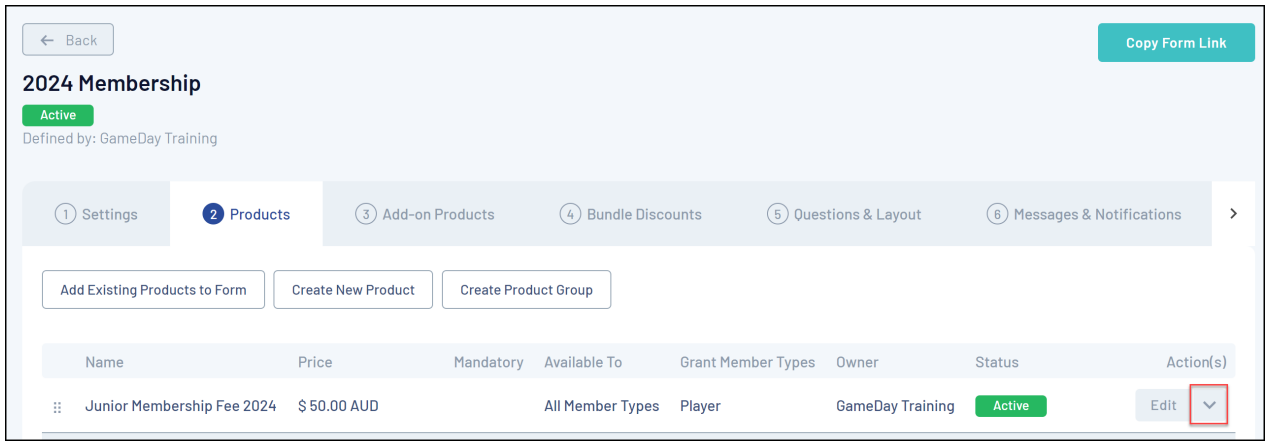

## 5. Select the **MARK AS MANDATORY** option

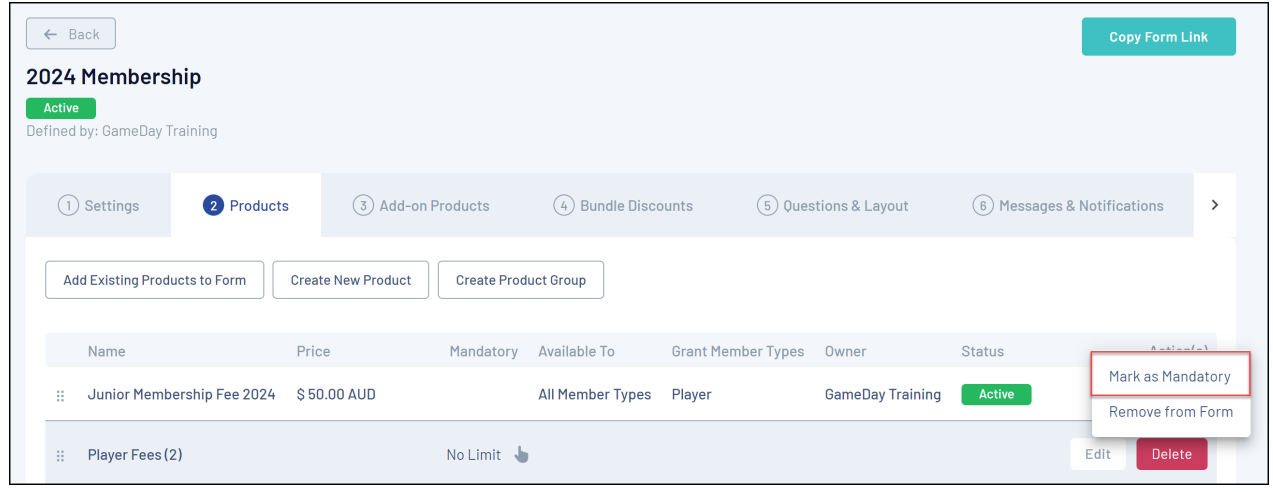

## **Related Articles**